# NEW United Way ePledge: Save Time & Pledge Online

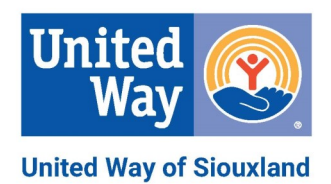

## **HOW TO MAKE YOUR PLEDGE:**

- 1) Follow this link : <https://epledge.unitedwaysiouxland.com/Begin.jsp>
- 2) Enter Username : Your email address
- 3) Enter Temporary Password : 1st letter of first name followed by entire last name. Change password after first log in ~ Example: Dan Johnson = djohnson
- 4) Select the "Donate" button under the Main Menu and follow the steps to enter your donation
- 5) Make sure to click "Confirm" to complete and record your pledge
- 6) A confirmation email will be sent immediately following your pledge

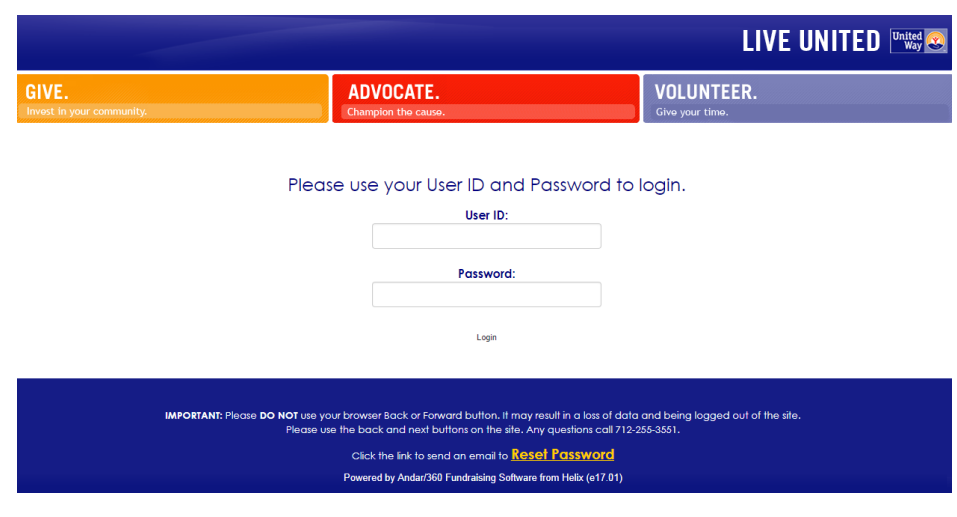

## **FAQ:**

**Q:** What if I forget my password?

A. On the bottom of the login screen click "Reset Password" and someone at United Way will reset your password for you.

**Q:** What if I can't log in and the site gives me an error message?

A. Email Bryan Marshall at bmarshall@unitedwaysiouxland.com with the error message. He can fix the problem and will email you back when the issue is resolved.

## **Q**: What if I don't get a confirmation email?

A. Email Bryan Marshall at bmarshall@unitedwaysiouxland.com and he will send you a confirmation email.

 $Q:$  Can I go back and change my pledge?

A. Yes, up until the end date your company has set. Before that date you can log back in and make changes to your pledge.

## **More Questions: Call 712-255-3551**

## **ePledge**

### **United Way Can**

 Customize the general content and appearance of the company ePledge site: logo, mission statement, special text, etc.

### **Employee Campaign Managers Can**

- Print up-to-the-minute campaign management reports, such as total pledged, number of donors, average gift, per capita gift, etc.
- Print lists of employees who
	- 1. Have pledged
	- 2. Have not pledged
	- 3. Have responded "no pledge this year" via the web or other means
	- 4. Have not yet recorded any type of response
- All reports are available in Adobe Acrobat or spreadsheet format.

### **Employee Donors Can**

- Enter a pledge: Payroll, One-Time, Credit Card, "Bill Me," cash, check, or securities.
- Enter a "no pledge this year" response. The system will record the fact that the employee has visited the web site but not pledged, and allows the ECM to view a list of employees who have recorded some response whether they have given or not, versus those who have not recorded any response.
- Enter designations from a campaign-specific list of agencies and Service Categories.
- Review his/her account or make changes anytime during the campaign.
- Receive a confirmation email with all pledge details for their records

### **An Employee Campaign Example**

- Company supplies list of employees first & last name, employee number, and e-mail address along with all the company specific information to build your site. (*United Way needs this information 2 Weeks before actual start date*)
- ECM sends an e-mail message containing a link to their ePledge site along with the User ID and temporary password to each employee (*Company decides these parameters*)
- Employees log onto your web site and enter their pledges and designations
- The company's Employee Campaign Manager monitors the progress of the campaign by accessing authorized data online.
- The employees' payroll pledges are downloaded to the company's payroll department, for payroll deductions processing.